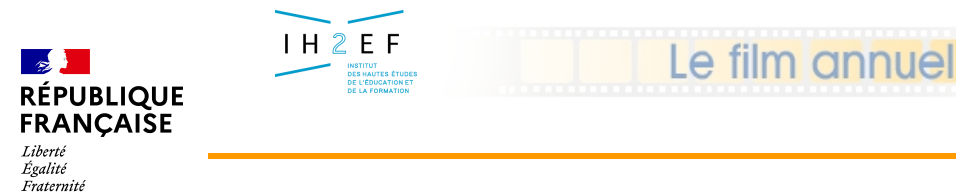

### **TSM/TRM Intranet**

## **- 4 - Le TRM (Tableau de Répartition des Moyens)**

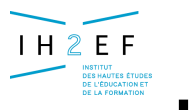

# **Le TRM**

### **Tableau de Répartition des Moyens**

**Permet de consulter le détail de la dotation globale, de saisir les besoins par discipline et les propositions de résorption des écarts pour l'année en préparation en fonction de la dotation reçue (DGH)**

### **Condition d'accès en saisie**

- **Campagne ouverte par les services académiques**
- **Critères**
	- **Etablissement (si UAA/UAJ)**
	- **Fonctions à gestion déconcentrée**
- Pour l'année en préparation (date effet égale au 01/09/n+1)
	- **Consultation dotation globale**
	- **Saisie des besoins par discipline**
	- **Saisie des propositions par discipline**
		- **création/suppression des supports (définitifs, provisoires,**
			- **compléments de service)**
		- •**Variations d'apport**

êtablissemen

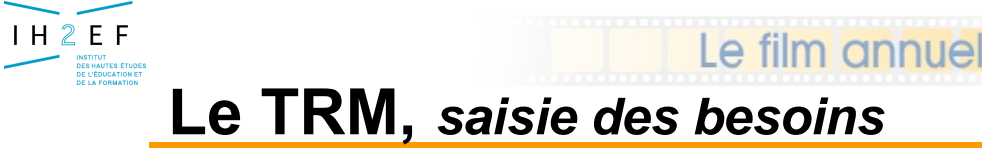

*4 – Le TRM*

**Ventiler la Dotation Globale Horaire par discipline**

 *dans le cadre d'une campagne dans la limite de la dotation globale (HP, HSA)*

 **Cette opération met en évidence, par discipline, les écarts entre les besoins et l'apport initial des supports implantés**

*écart négatif : « manque d'apport » écart positif : « trop d'apport » écart = 0 : « équilibre besoins/apport »*

**Dès que les besoins sont ventilés par discipline, le gestionnaire académique visualise la coloration dans le TRMD EPP.**

#### Le film annuel **Le TRM au 01/09/n+1** *Saisie des besoins*

 $H2E$ 

**INSTITUTES ÉTUD<br>DES HAUTES ÉTUD<br>DE L'ÉDUCATION E** 

#### *4 – Le TRM*

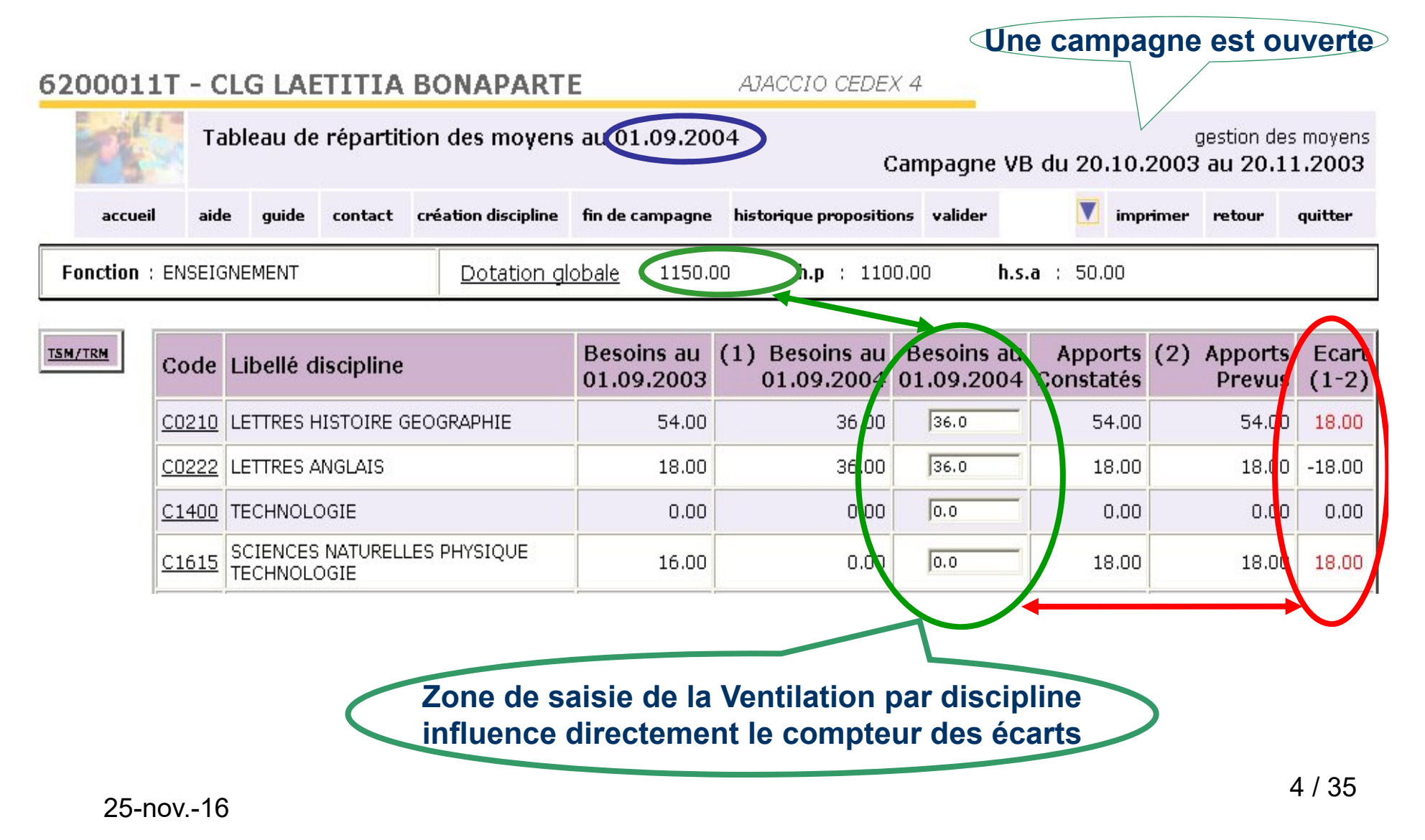

*Document donné à titre indicatif*

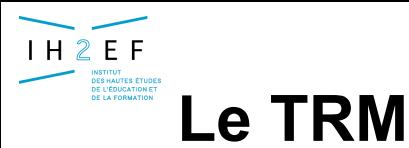

*saisie des propositions par discipline*

e tilm annue

*4 – Le TRM - propositions*

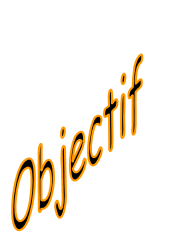

**Mettre en œuvre les techniques de résorption des écarts afin d'aboutir à l'équilibre entre les besoins et les moyens (écart = 0)**

 **saisir des propositions pour la rentrée en préparation les soumettre au gestionnaire académique**

- *dans le cadre d 'une campagne*
- *dans la limite de la dotation globale*

**Dès que les propositions par discipline sont saisies, le gestionnaire académique les visualise dans EPP**

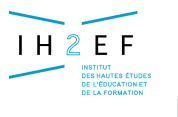

### **La résorption des écarts**

*4 - Le TRM - Gestion des propositions*

□ Les écarts négatifs :

Propositions d'implantation,

- ◆ De support définitif
- ◆ De Bloc de Moyen Provisoire
- De support de nature PSTG *(pour stagiaire IUFM)*

e film annuel

□ Les écarts positifs :

◆ Proposition de suppression de support définitif

 $\Box$  Les variations d'apport

 La technique du Complément de Service Reçu (CSR) Complément de Service Donné (CSD)

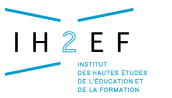

### **Le TRM au 01/09/n+1**

*Saisie des propositions par discipline*

#### **Constatation des écarts fonction ENS/discipline L0202**

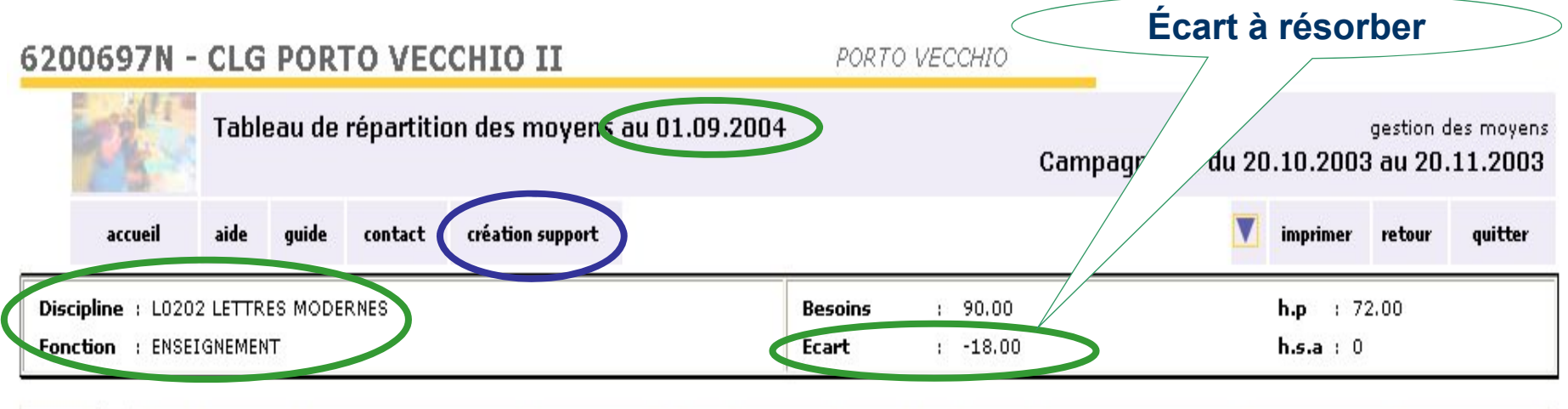

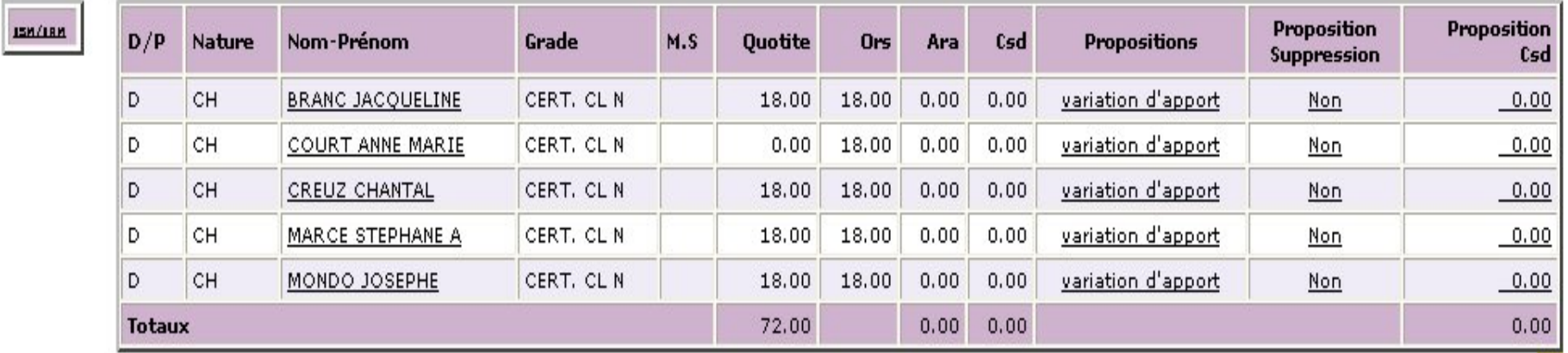

**Bouton d'action : Proposer la création d 'un support**

25-nov.-16

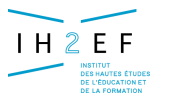

### **Le TRM au 01/09/n+1**

*Saisie des propositions par discipline*

*4 - Le TRM – Propositions création*

### **Exemple de saisie d'une proposition de création d'un support DEFinitif**

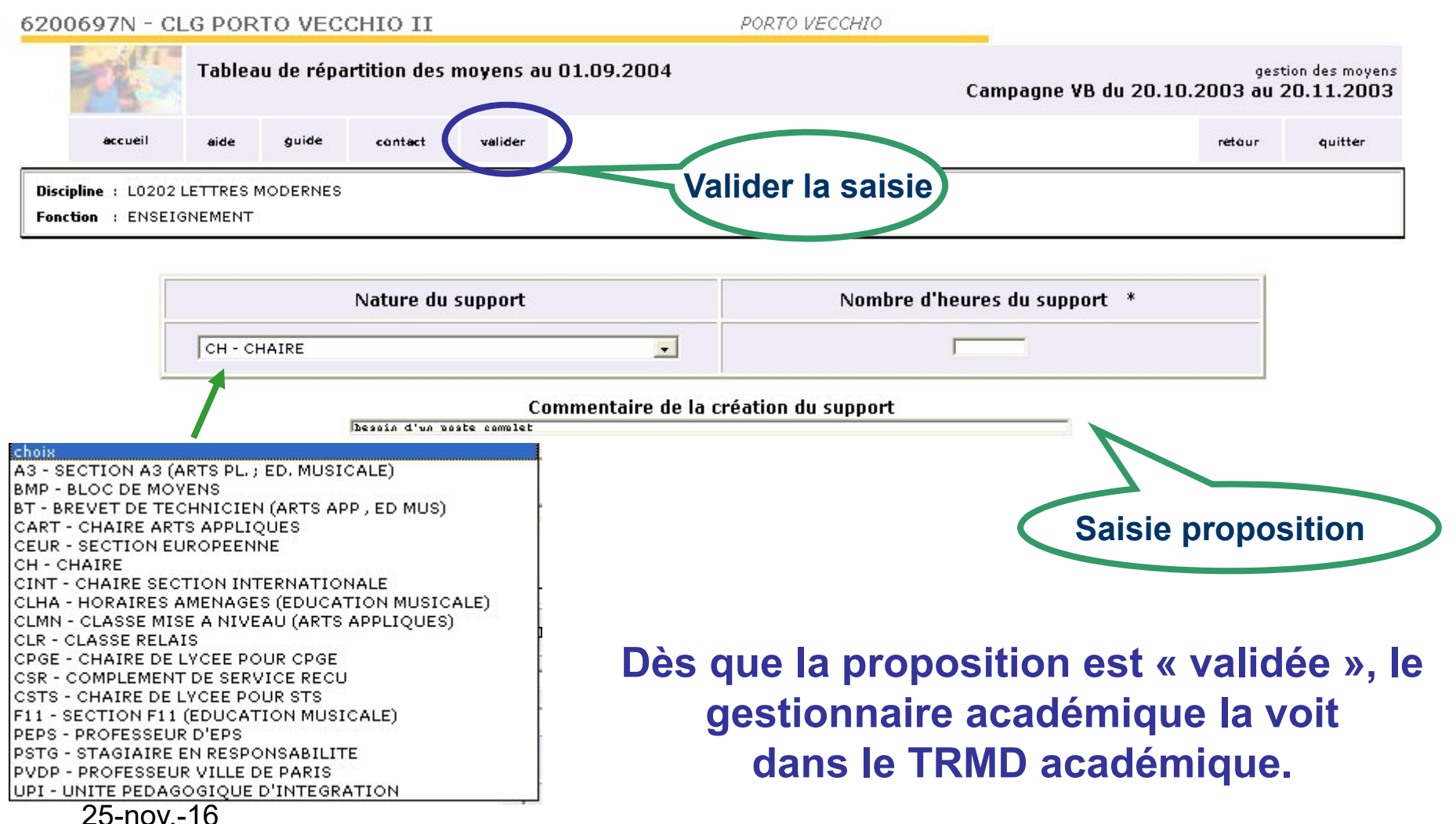

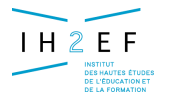

### **Le TRM au 01/09/n+1**

*Saisie des propositions par discipline*

*4 - Le TRM – Propositions création*

**@tablissements** 

#### **Conséquences de la proposition sur les compteurs de la discipline**

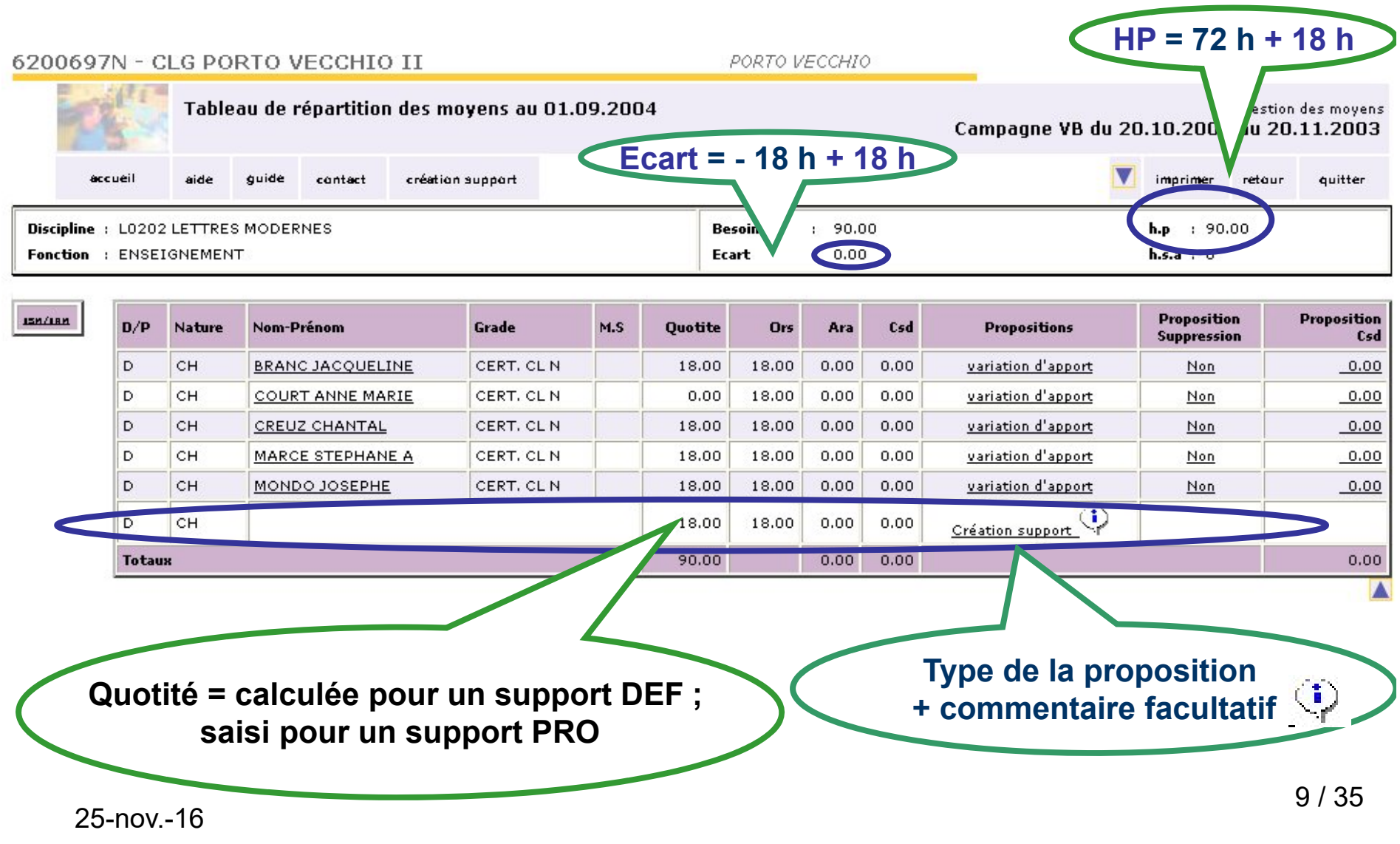

*Document donné à titre indicatif*

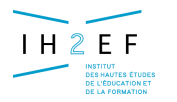

### **Le TRM au 01/09/n+1**

*Saisie des propositions par discipline*

*4 - Le TRM – Propositions création*

#### **Conséquences de la proposition sur les compteurs du TRM**

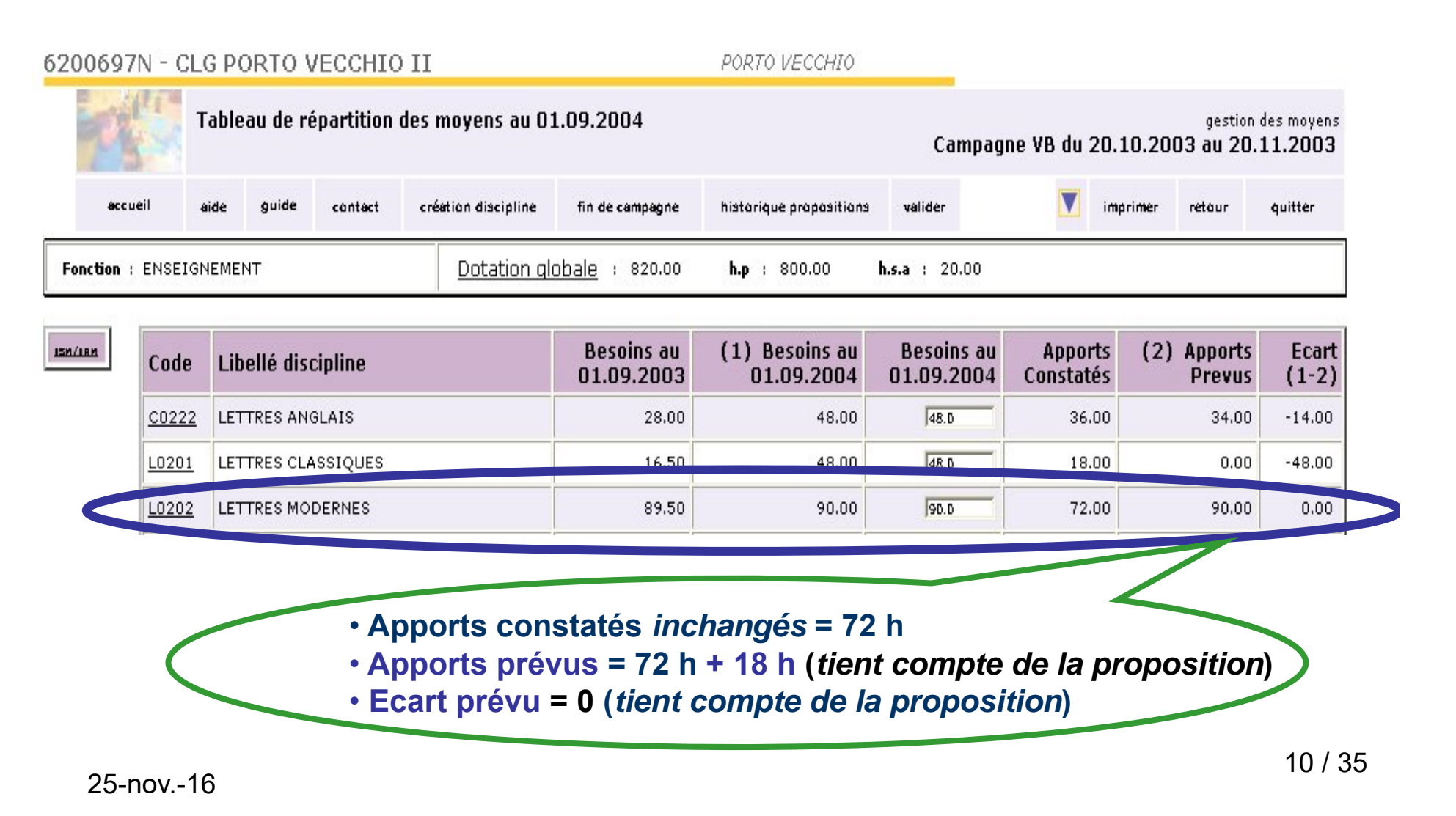

*Document donné à titre indicatif*

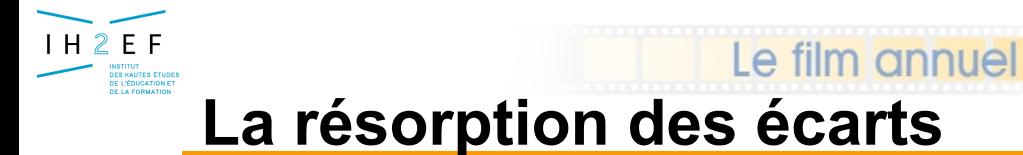

*4 - Le TRM – Écarts*

### **La technique des BMP : Rappel**

#### **Un Bloc de Moyen Provisoire est un support financé en HP implanté pour une année.**

**Le nombre d'heures est variable en fonction du déficit que présente la discipline.** 

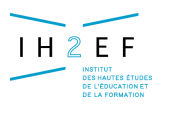

#### **Le constat des écarts**

#### *4 - Le TRM – Écarts*

#### **CLG FINOSELLO (6200006M)**

#### AJACCIO CEDEX 2

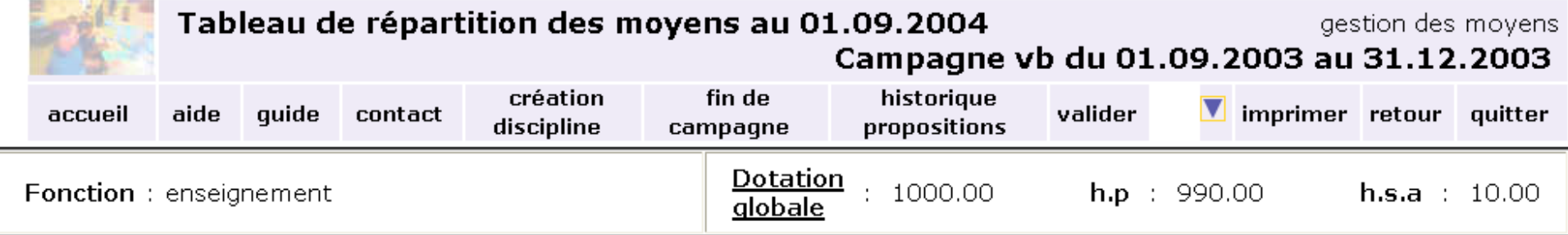

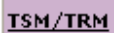

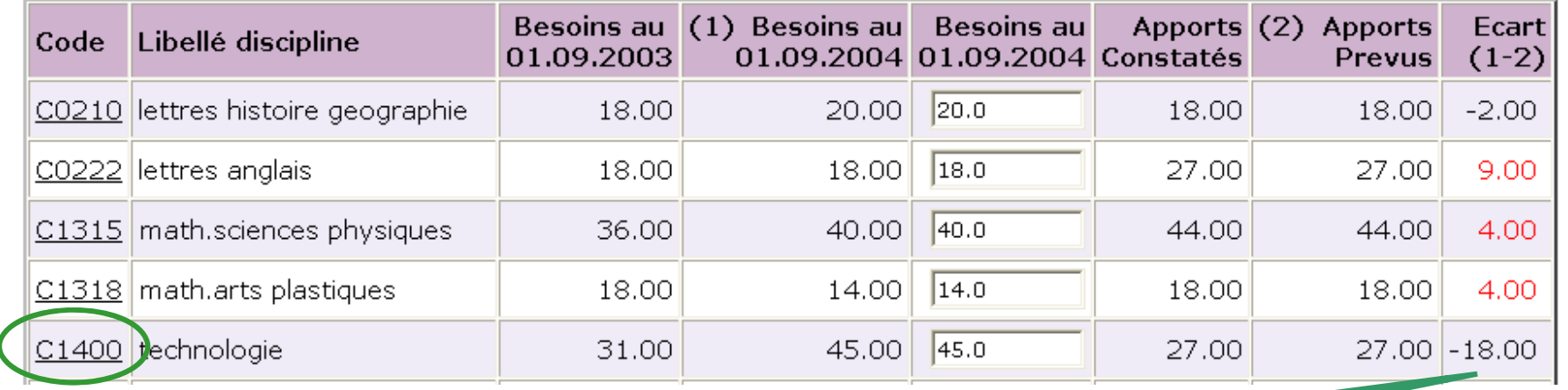

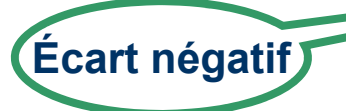

#### **Ecart négatif en C1400 Accès à la saisie d'une proposition de BMP de 18**

*Document à titre indicatif*

12 / 35

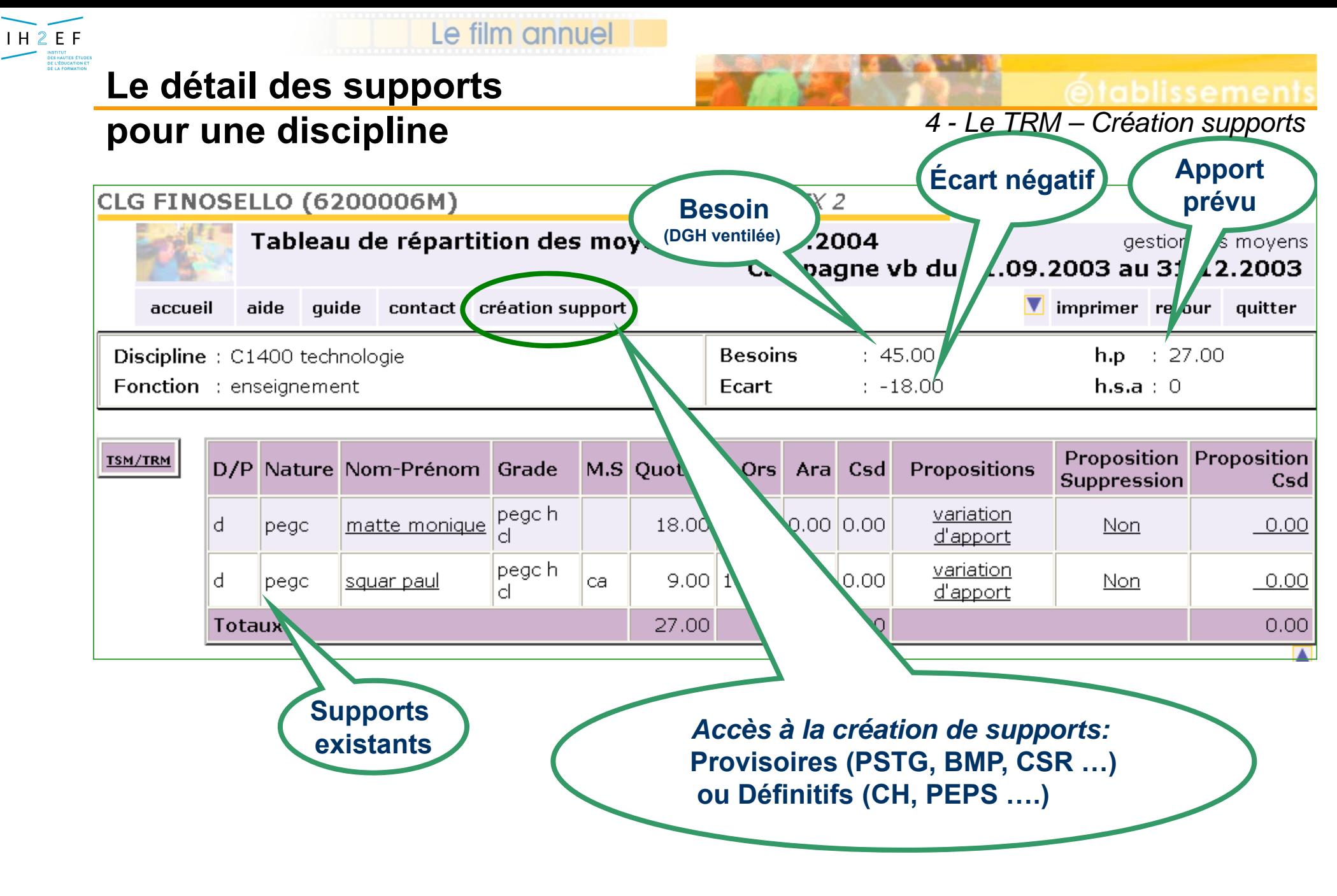

*Document donné à titre indicatif*

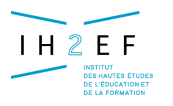

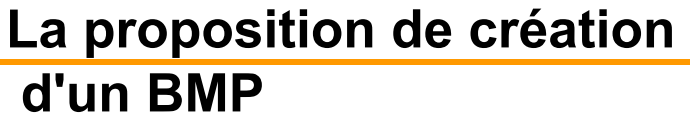

#### **Ecran de saisie d 'une proposition de création de support**

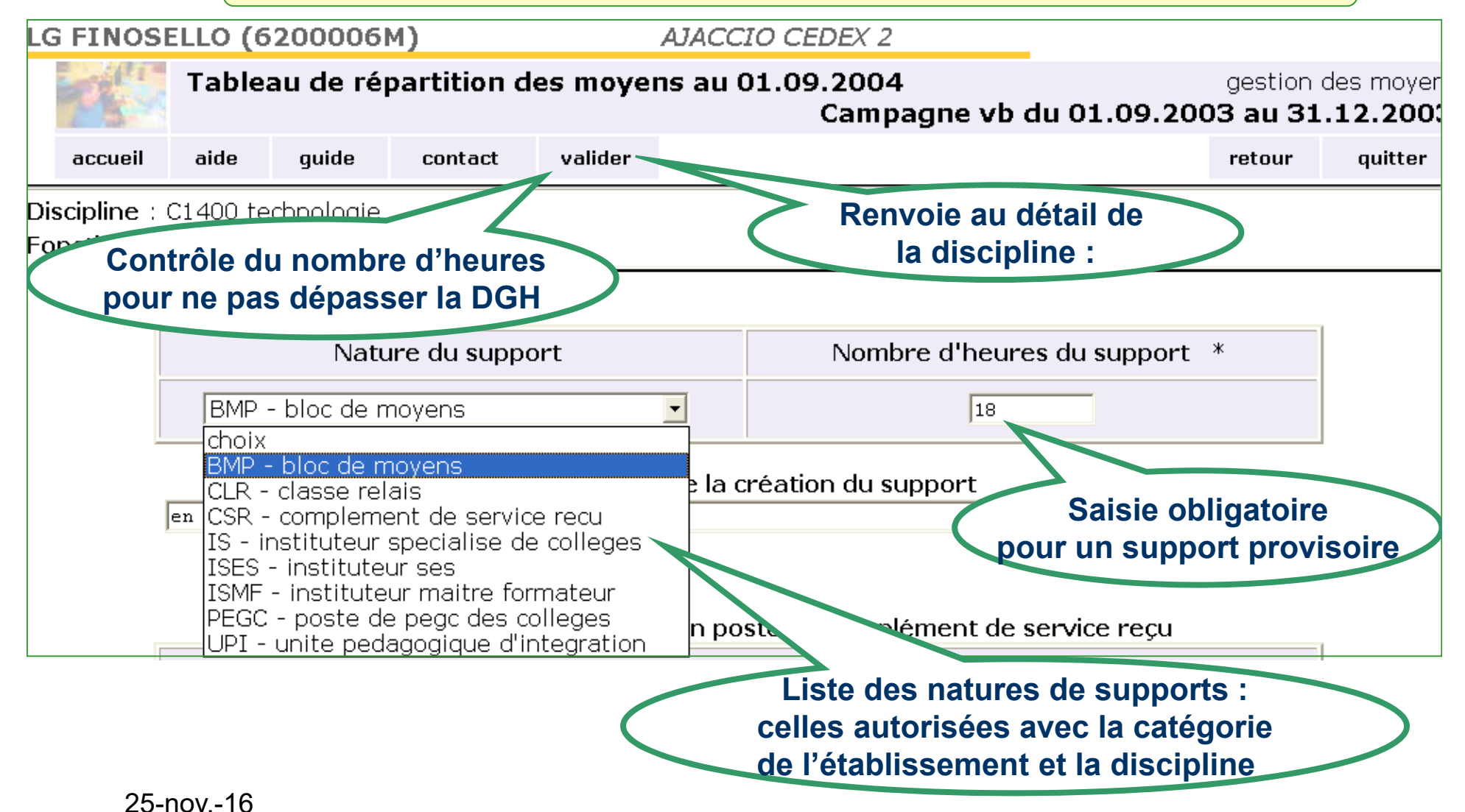

*Document donné à titre indicatif*

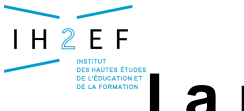

### **La proposition de création**

Le film annuel

### **d'un BMP**

#### **Détail de la discipline C1400**

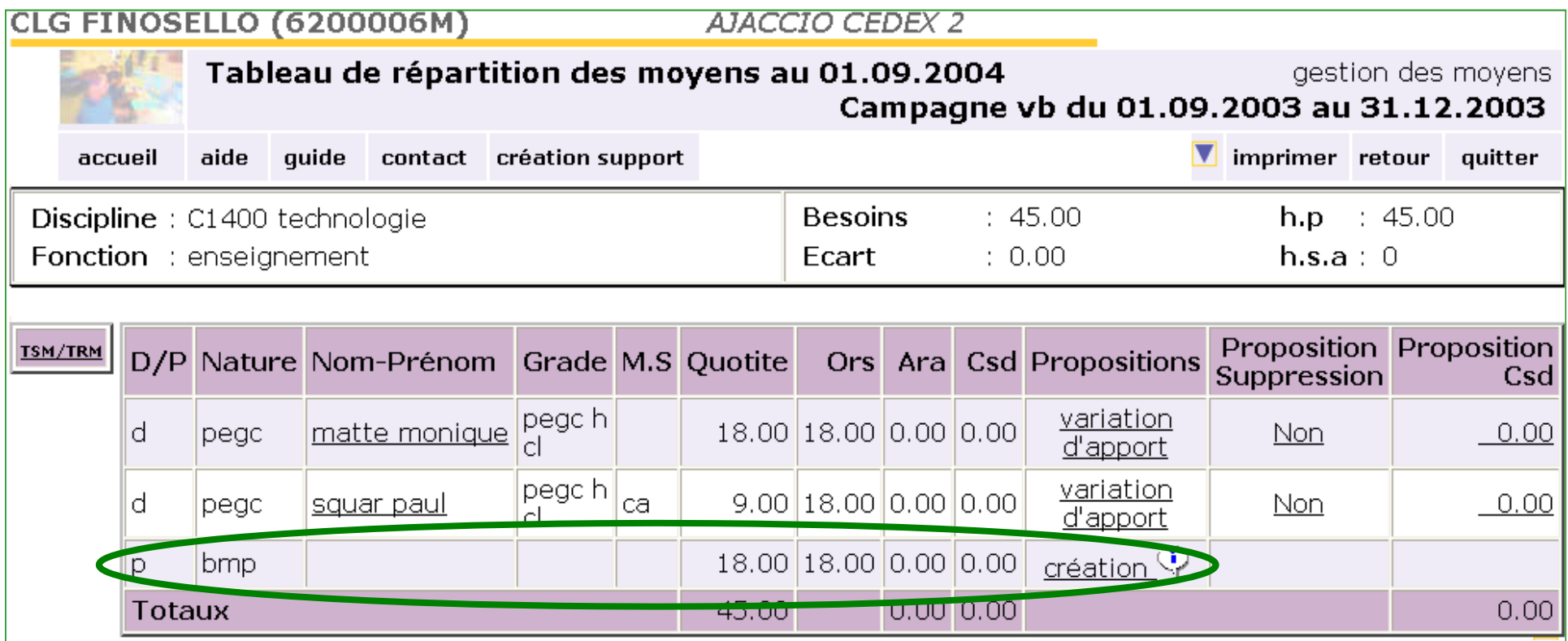

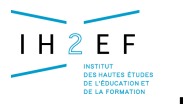

### **La proposition de création d'un BMP**

*4 - Le TRM – Création BMP*

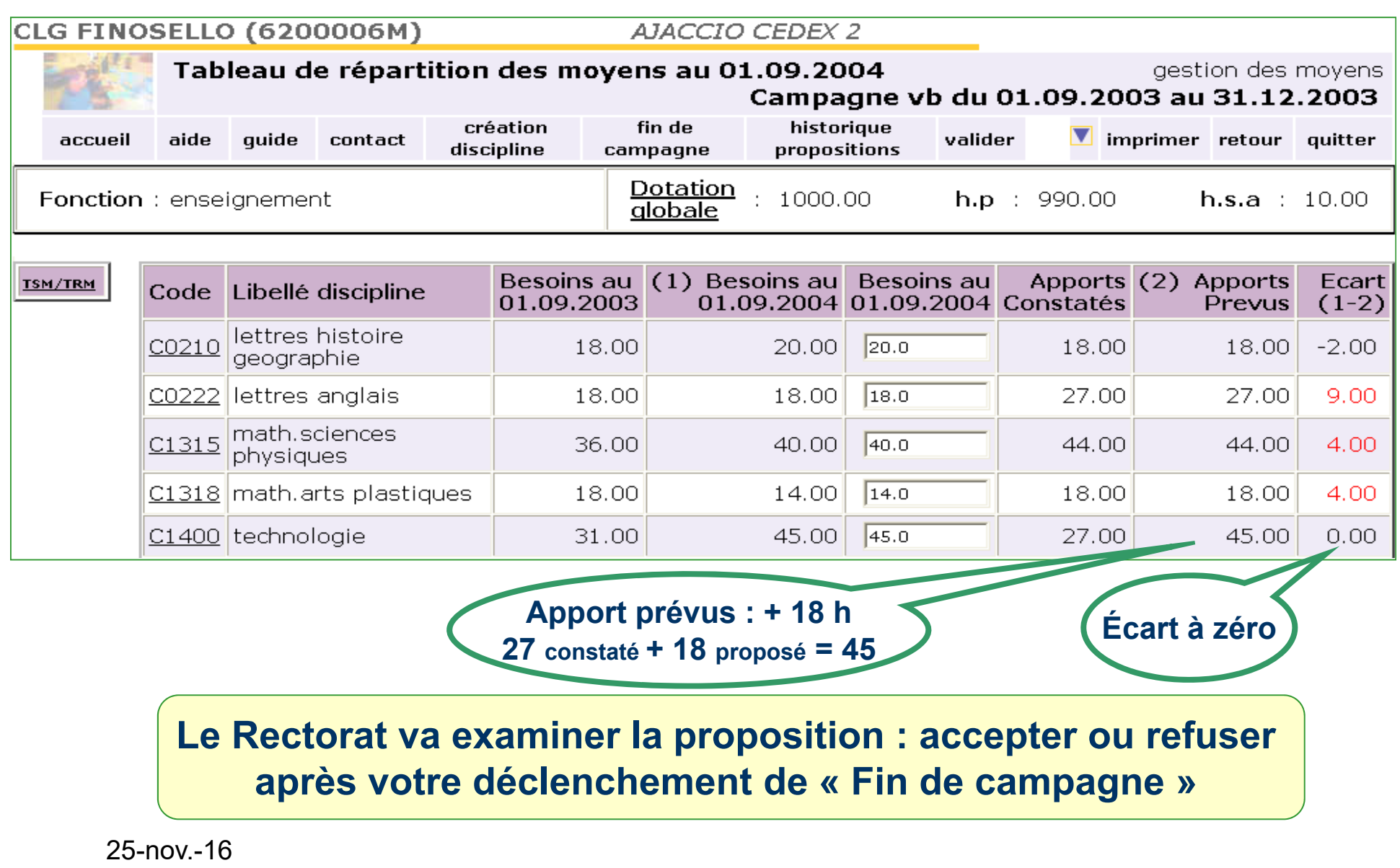

*Document donné à titre indicatif*

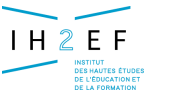

### **La proposition de création d'un BMP** *(màj)*

*4 - Le TRM – Mise à jour BMP*

#### **Exemple de mise à jour d'une proposition de B M P :**

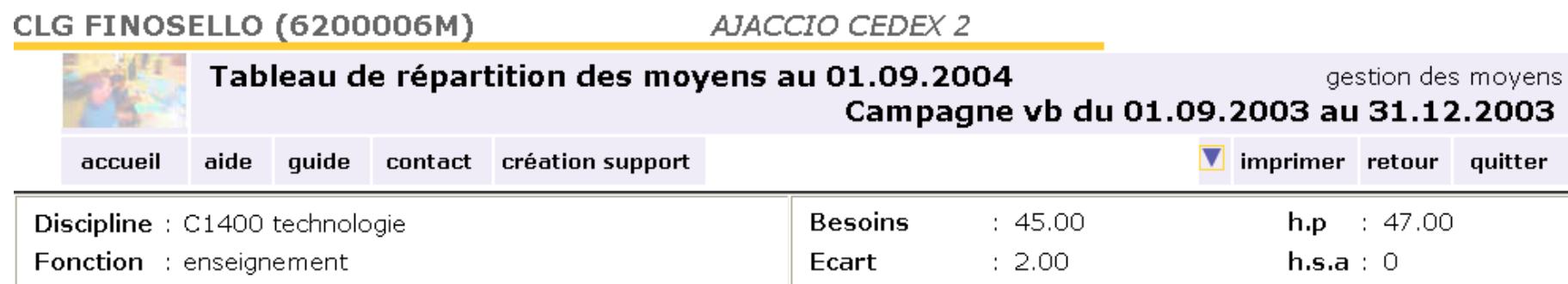

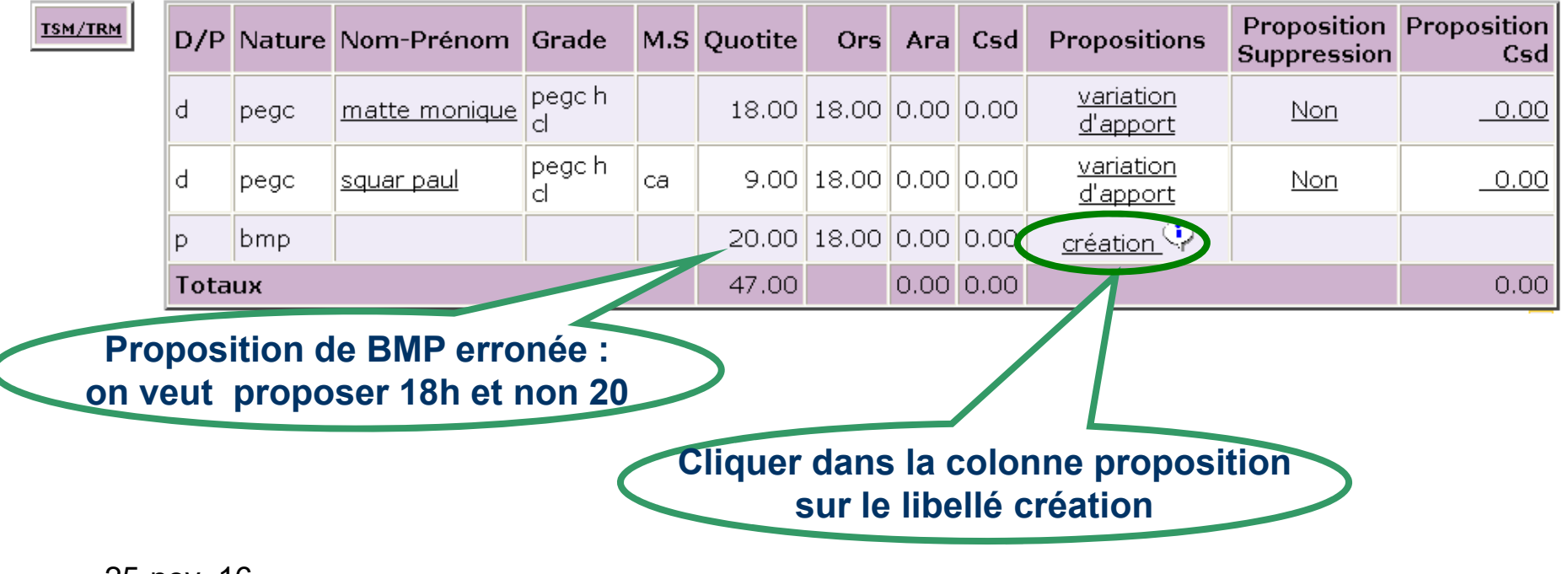

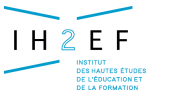

### **La proposition de création d'un BMP** *(màj)*

*4 - Le TRM – Mise à jour BMP*

#### **Exemple de mise à jour d'une proposition de B M P :**

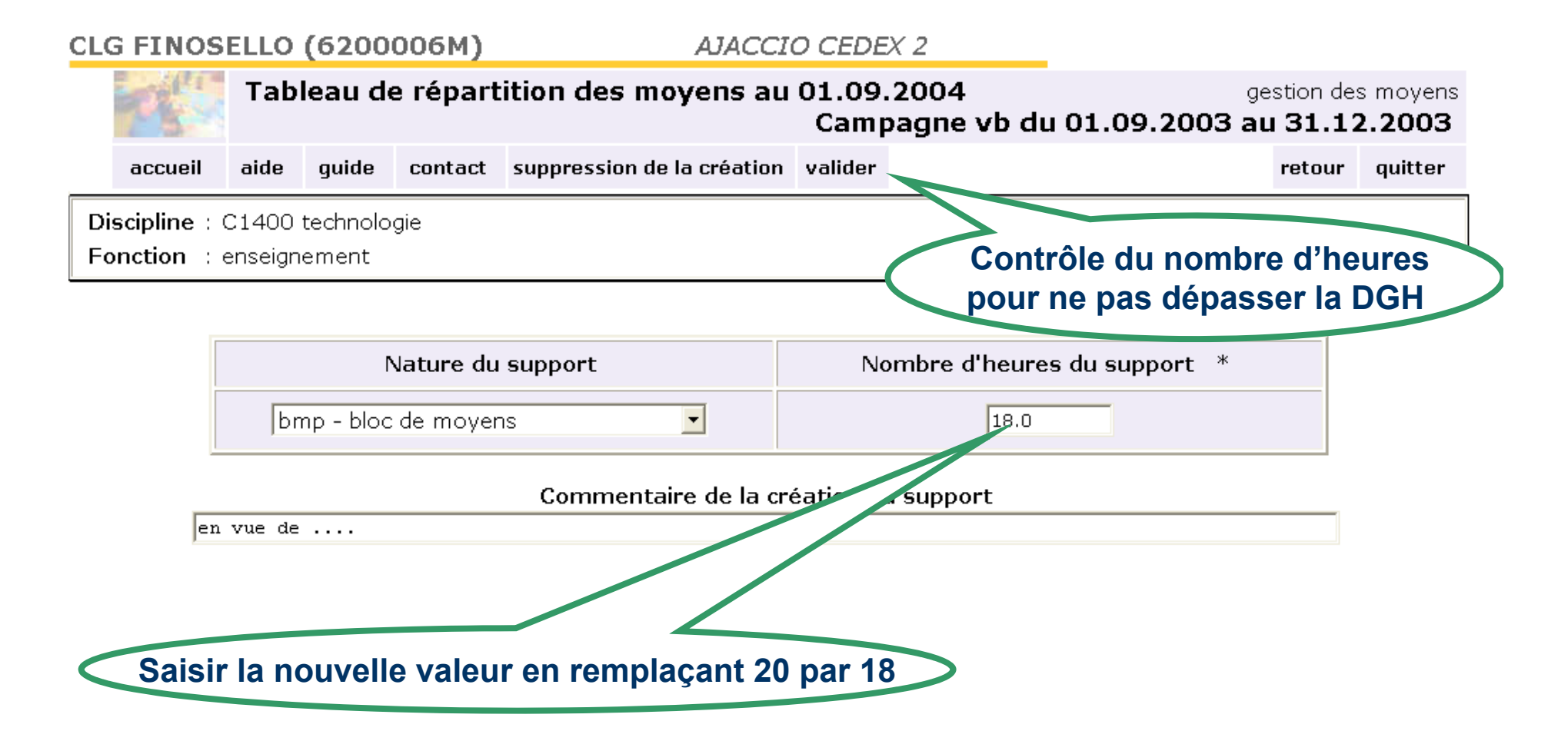

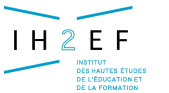

### **La proposition de création d'un BMP** *(màj)*

*4 - Le TRM – Mise à jour BMP*

#### **Exemple de mise à jour d'une proposition de B M P :**

#### **CLG FINOSELLO (6200006M)**

**AJACCIO CEDEX 2** 

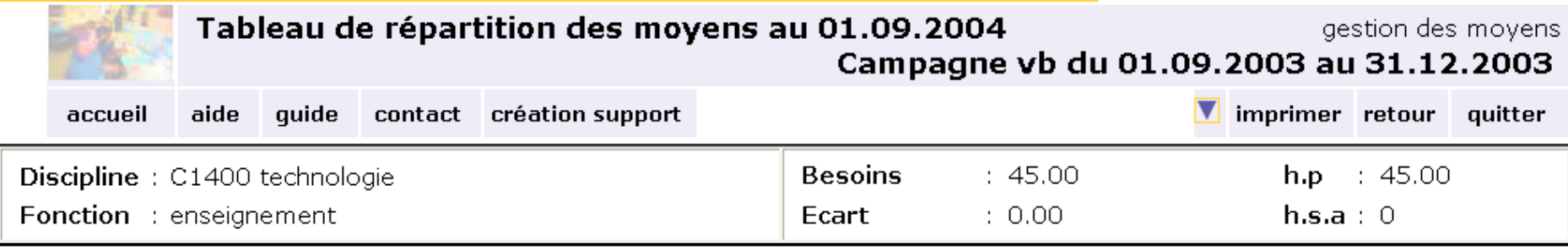

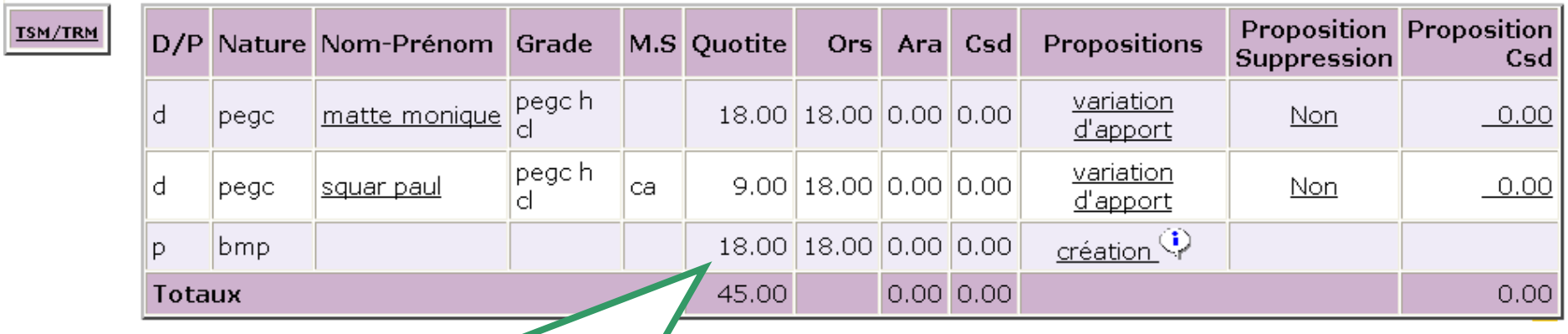

**Nouvelle valeur du nombre d 'heures du BMP proposé**

25-nov.-16

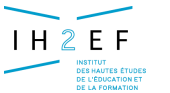

### **La proposition de création d'un BMP** *(màj)*

*4 - Le TRM – Suppression BMP*

#### **Exemple de suppression d 'une proposition de B M P :**

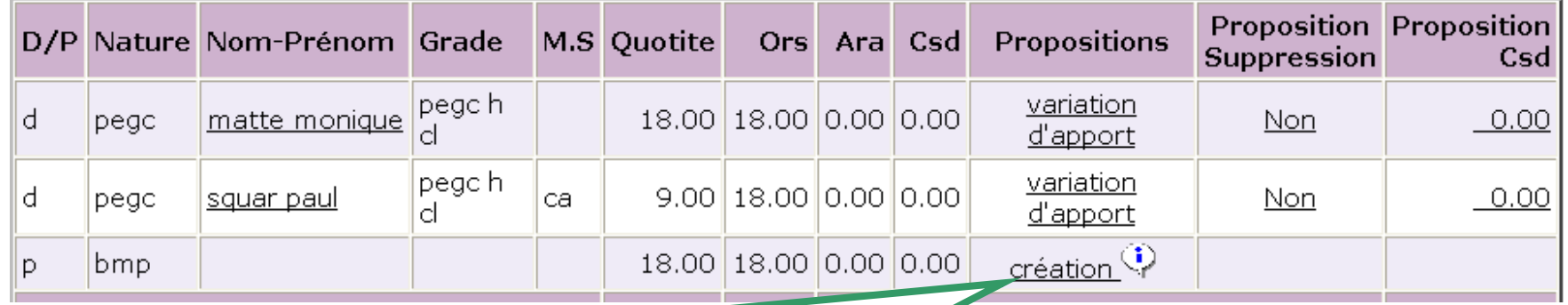

**Toujours en cliquant dans la col. proposition sur le libellé création**

#### **CLG FINOSELLO (6200006M) AJACCIO CEDEX 2** Tableau de répartition des moyens au 01.09.2004 gestion Campagne vb du 01.09.2003 au 31. suppression de la création accueil aide quide contact walider retou Discipline: C1400 technologie **La suppression du BMP proposé est immédiate** Fonction : enseignement

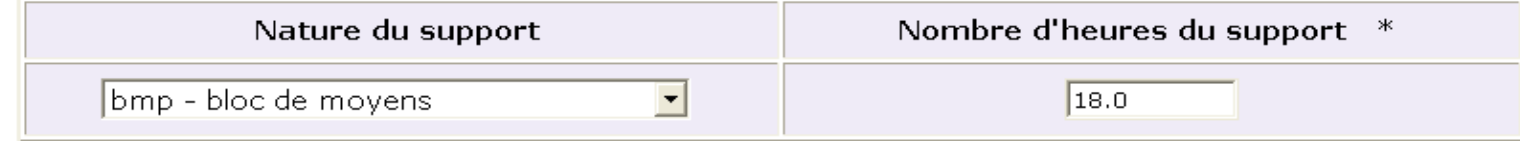

Commentaire de la création du support

 $\overline{e}$ 

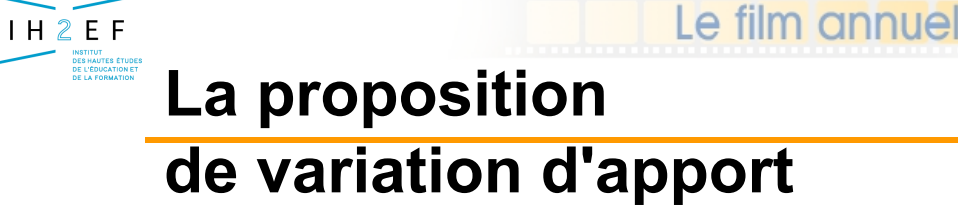

### **La technique des variations d'apport :**

**Rappel : La variation d'apport est une anticipation d'une modification des heures qu'un enseignant prévoit d'apporter l'année suivante... Par exemple, un enseignant prévoit un temps partiel.** 

**L'intérêt de cette technique est d'afficher un écart plus réaliste qui permettra aux gestionnaires académiques de mieux tenir compte des propositions de l 'établissement.**

*Souvent, le Rectorat REFUSE les variations d'apport uniquement pour éviter un double effet sur les compteurs : en effet lorsque le gestionnaire de gestion individuelle saisit le TP dans la BASE EPP la quotité d 'occupation de l 'individu diminue aussi l'apport.* 

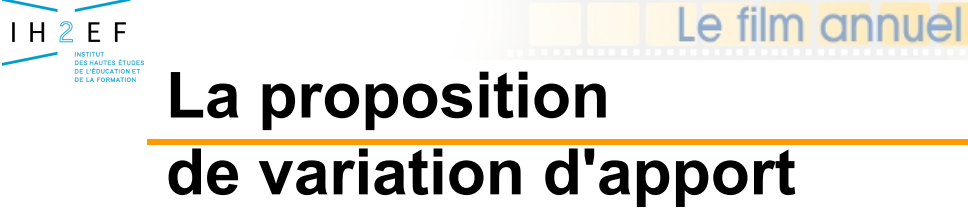

*4 - Le TRM – Variation apport*

#### **Détail de la discipline C1318 :**

**CLG FINOSELLO (6200006M)** 

AJACCIO CEDEX 2

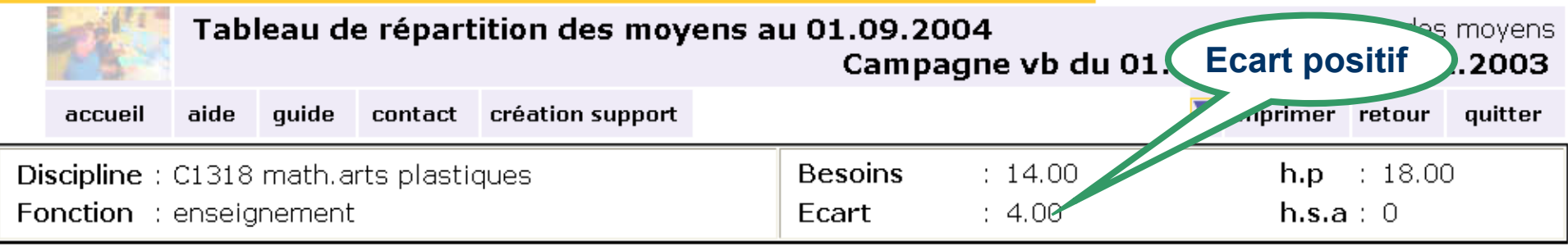

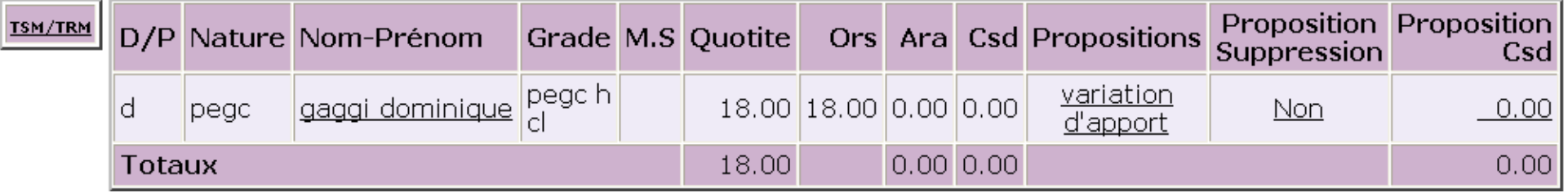

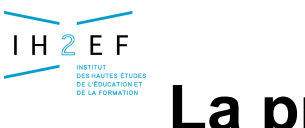

### **La proposition de variation d'apport**

*4 - Le TRM – Variation apport*

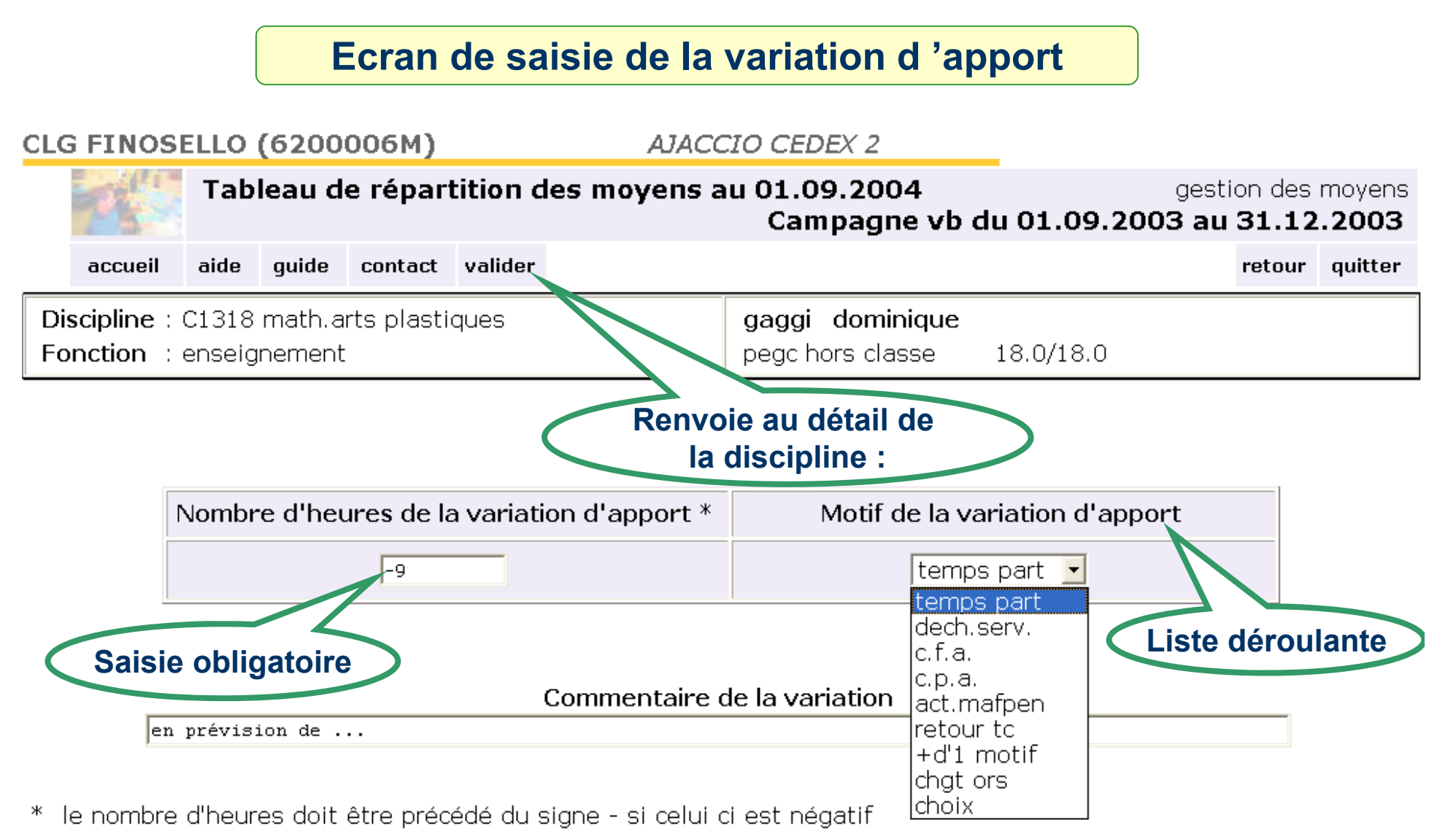

25-nov.-16

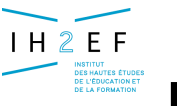

### **La proposition**

**de variation d'apport (conséquences)**

*4 - Le TRM – Variation apport*

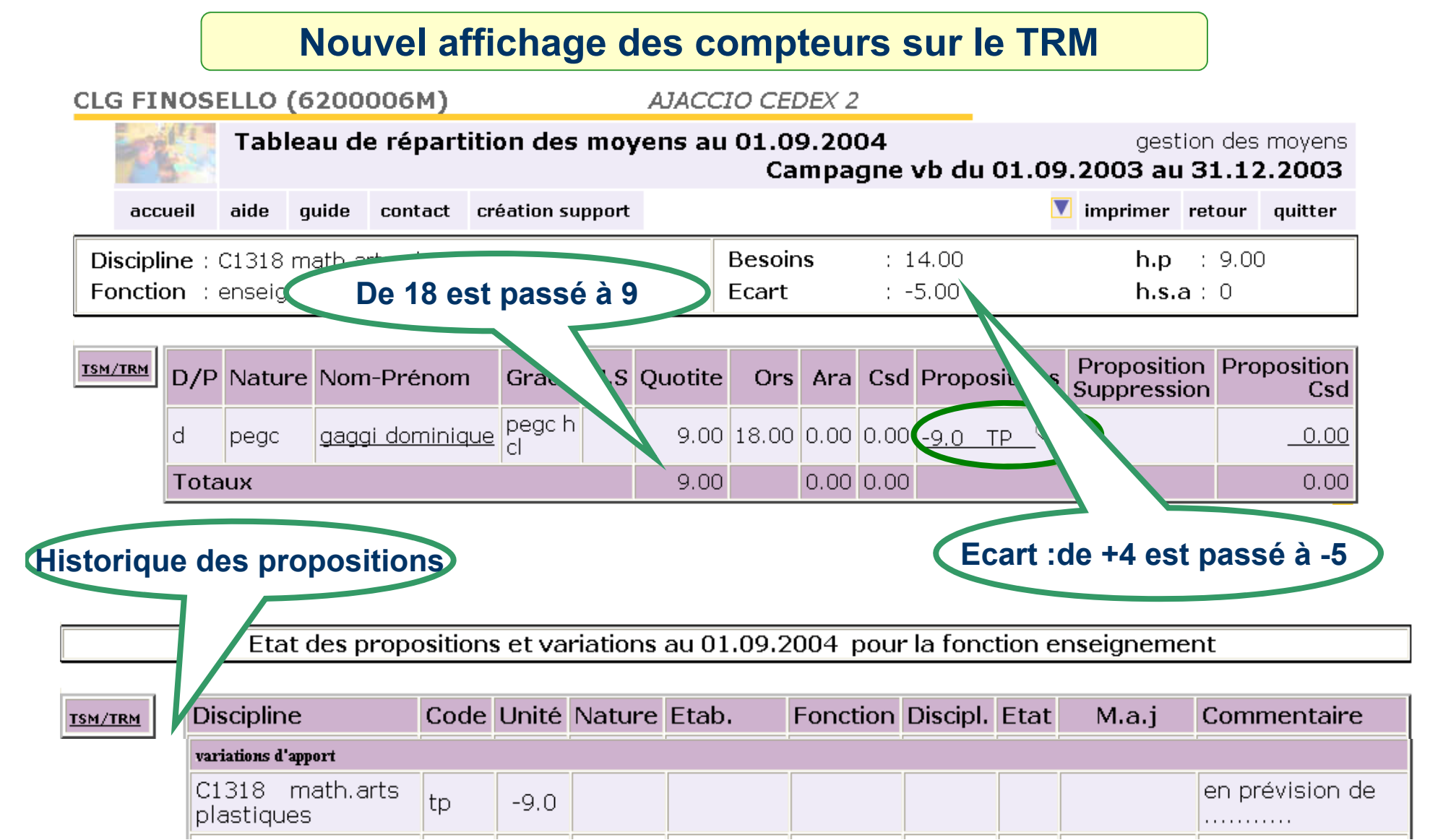

25-nov.-16

*Document donné à titre indicatif*

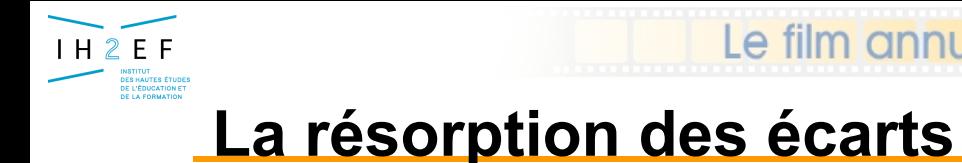

*4 - Le TRM – gestion des écarts*

### **La technique des CSR - CSD :**

**Rappel : Un établissement receveur propose d'implanter un support CSR pour accueillir un agent d 'un autre établissement** 

> **Un établissement donneur propose d'affecter un agent en CSD sur un support CSR d'un autre établissement**

*Chaque établissement fait ses propositions de façon indépendante, mais le Rectorat devra vérifier les cohérences entre CSR et CSD*

*Le Rectorat accepte ou refuse les propositions de chacun des établissements lorsque l'établissement a déclenché « Fin de campagne »*

Le film annuel

IH2EF

#### *4 - Le TRM – gestion des écarts*

#### **CLG FINOSELLO (6200006M) AJACCIO CEDEX 2** Tableau de répartition des moyens au 01.09.2004 gestion des moyens Campagne vb du 01.09.2003 au 31.12.2003 création fin de historiaue Imprimer retour quitter valider accueil aide quide contact discipline propositions campagne **Dotation**  $: 1000.00$  $h.p$  : 990.00 Fonction: enseignement  $h.s.a : 10.00$ alobale **Besoins au** (1) Besoins au **Besoins** au Apports  $(2)$ **Apports** Ecart **TSM/TRM** Libellé discipline Code 01.09.2003 01.09.2004 01.09.2004 Constatés Prevus  $(1-2)$  $20.0$ C0210 lettres histoire geographie 18.00 20.00 18.00 18.00  $-2.00$  $18.0$ C0222 lettres anglais 18.00 18.00 27.00 27.00  $9.00$ C1315 math.sciences physiques  $40.0$ 36.00 40.00  $36.00$  $-4.00$ **Écart positif Écart négatif On souhaite résorber l'écart négatif en C1315, Accès à la saisie d'une proposition de CSR de 4 h...**

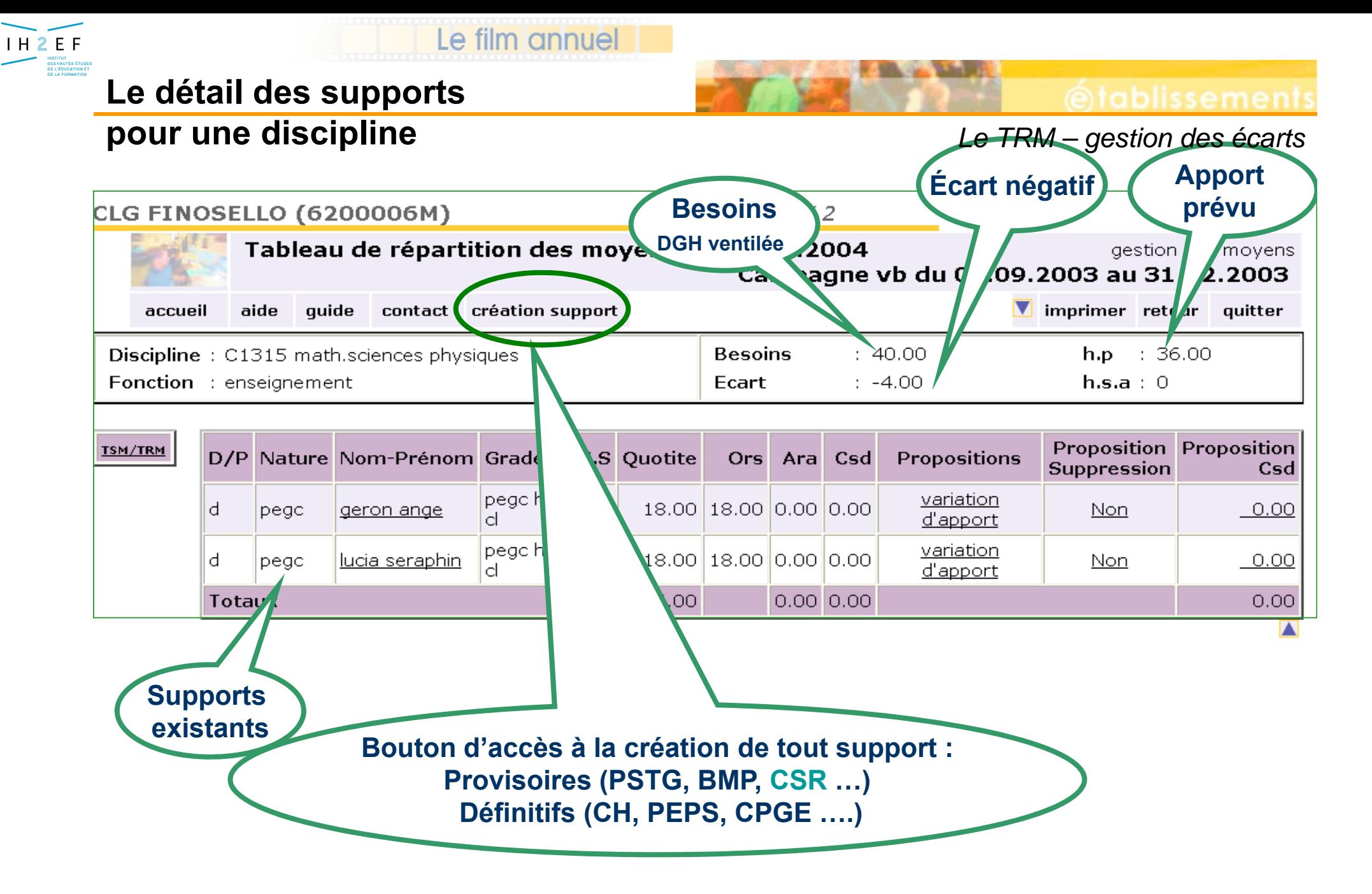

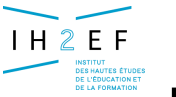

### **La proposition de création d'un support CSR**

*4 - Le TRM – gestion des écarts*

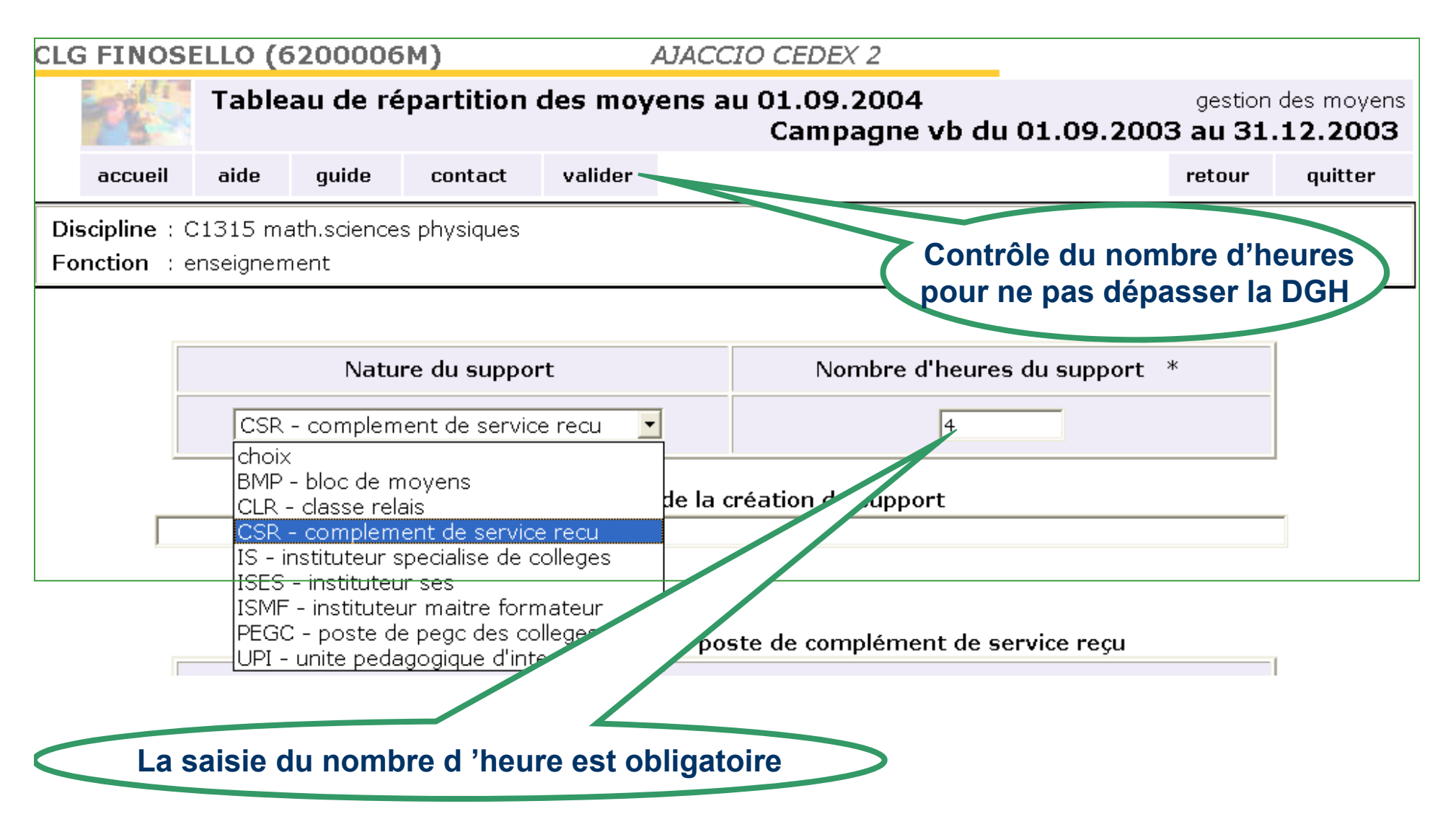

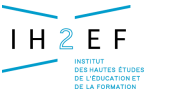

### **La proposition de création d'un support CSR**

*4 - Le TRM – création CSR*

tablissement

#### **Détail de la discipline C1315**

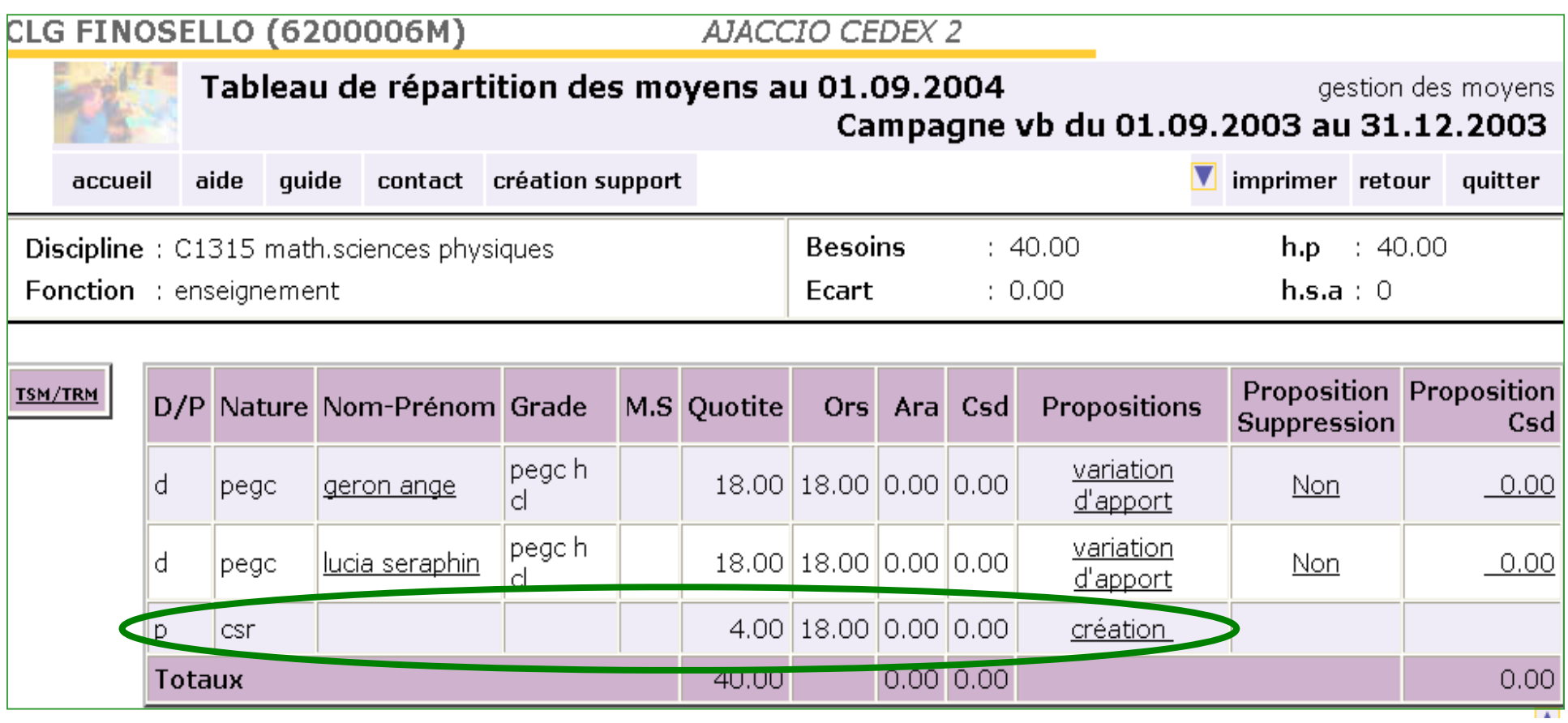

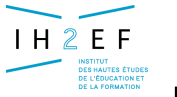

### **La proposition de création d'un support CSR**

#### **Etat de la discipline C1315 :**

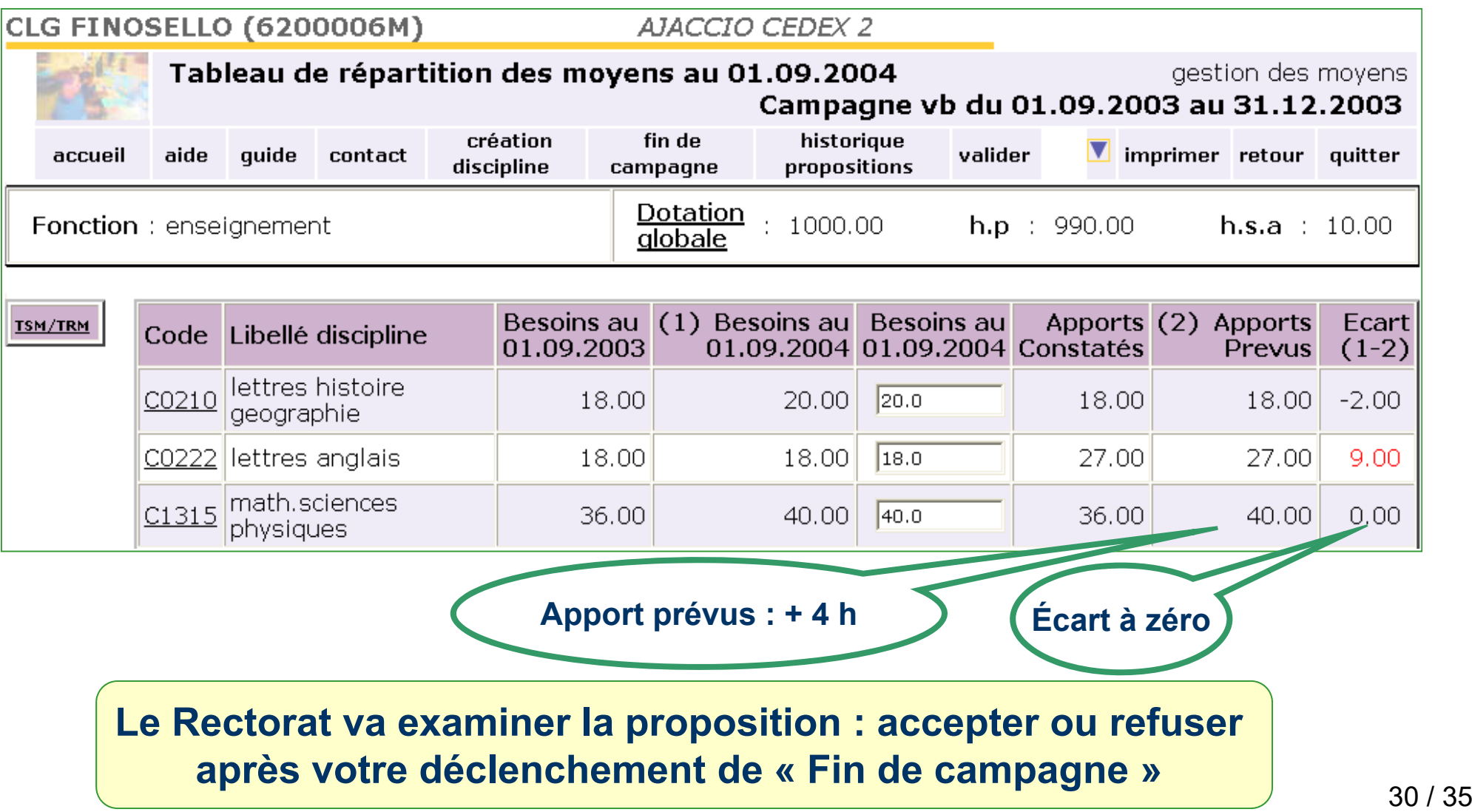

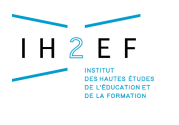

### **Le constat des écarts**

#### *4 - Le TRM – création CSD*

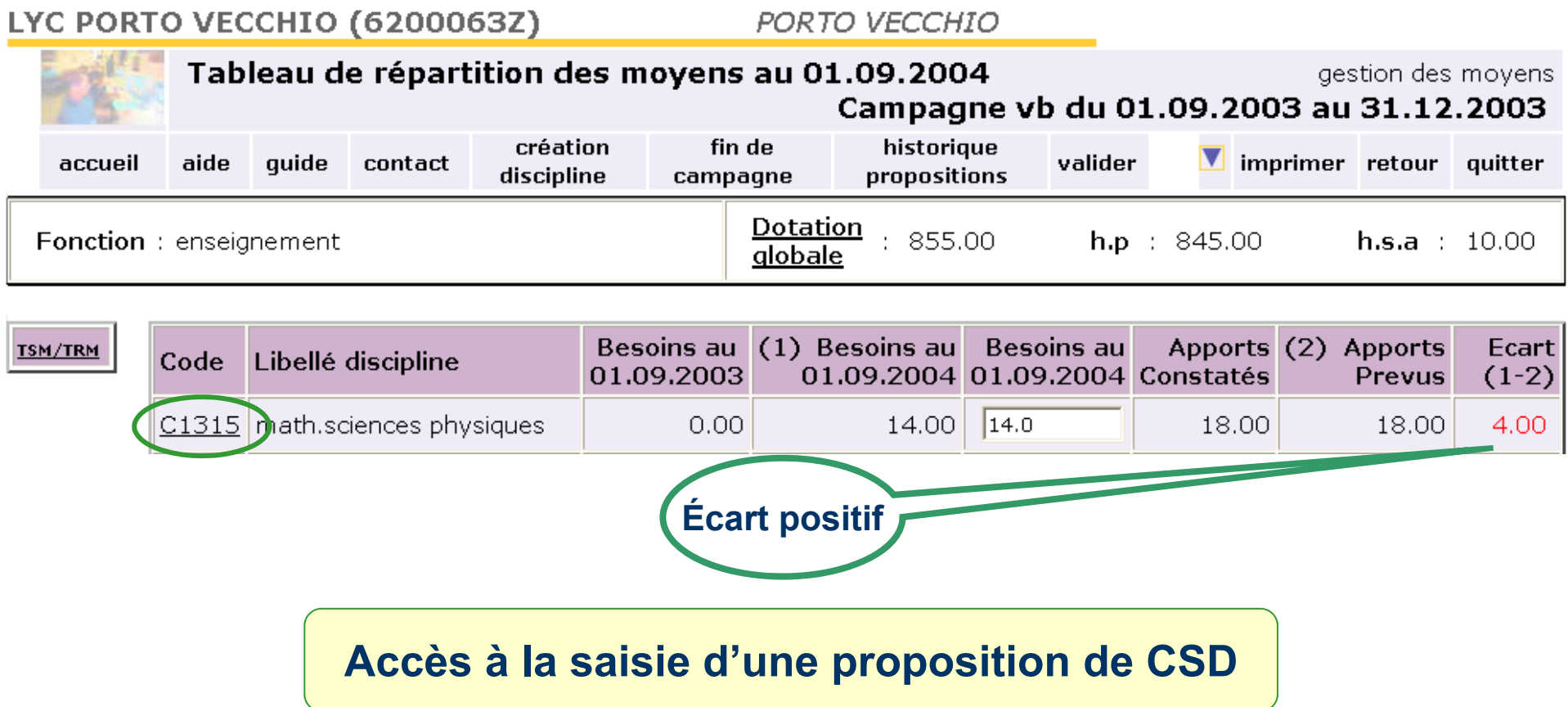

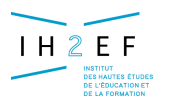

## **La proposition de CSD**

**(complément service donné)**

*4 - Le TRM – création CSD*

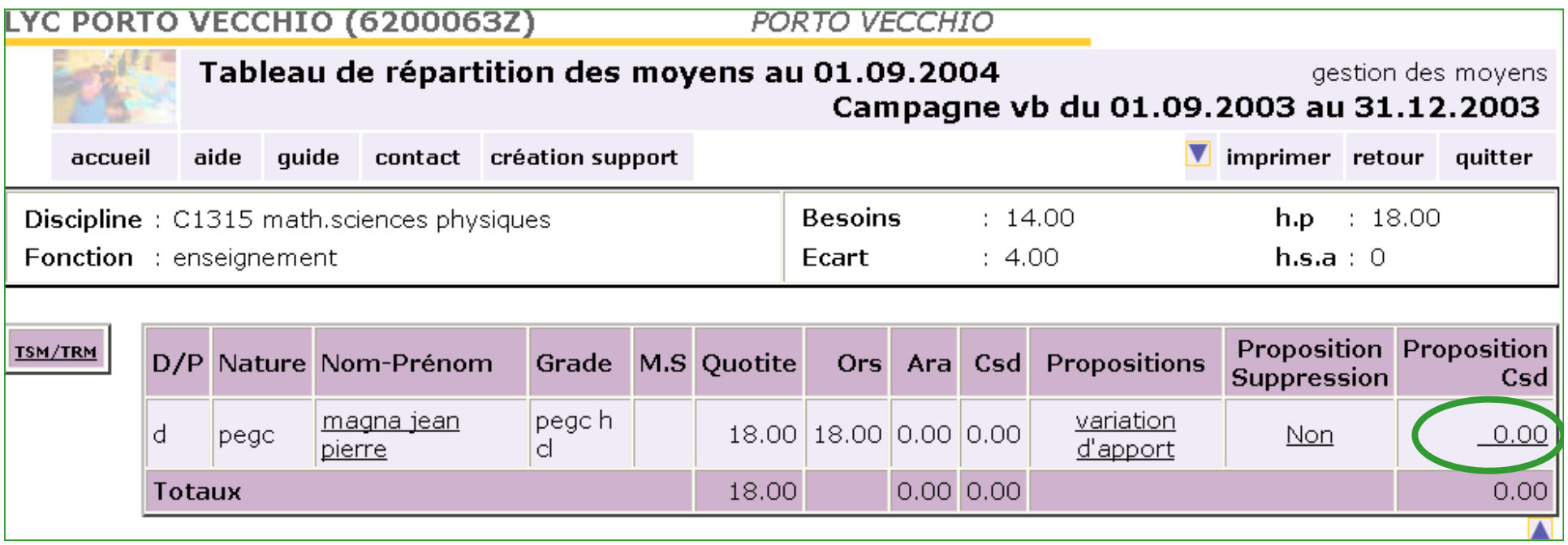

**A partir de la liste des supports, accès à l'écran de saisie de proposition d'un CSD que Mr Magna effectuera sur un CSR implanté dans le 6200006M** 

### **La proposition de CSD (complément service donné)**

 $H2E$ **INSTITUT<br>DES HAUTES ÉTUDI<br>DE L'ÉDUCATION E**  Le film annuel

*4 - Le TRM – création CSD*

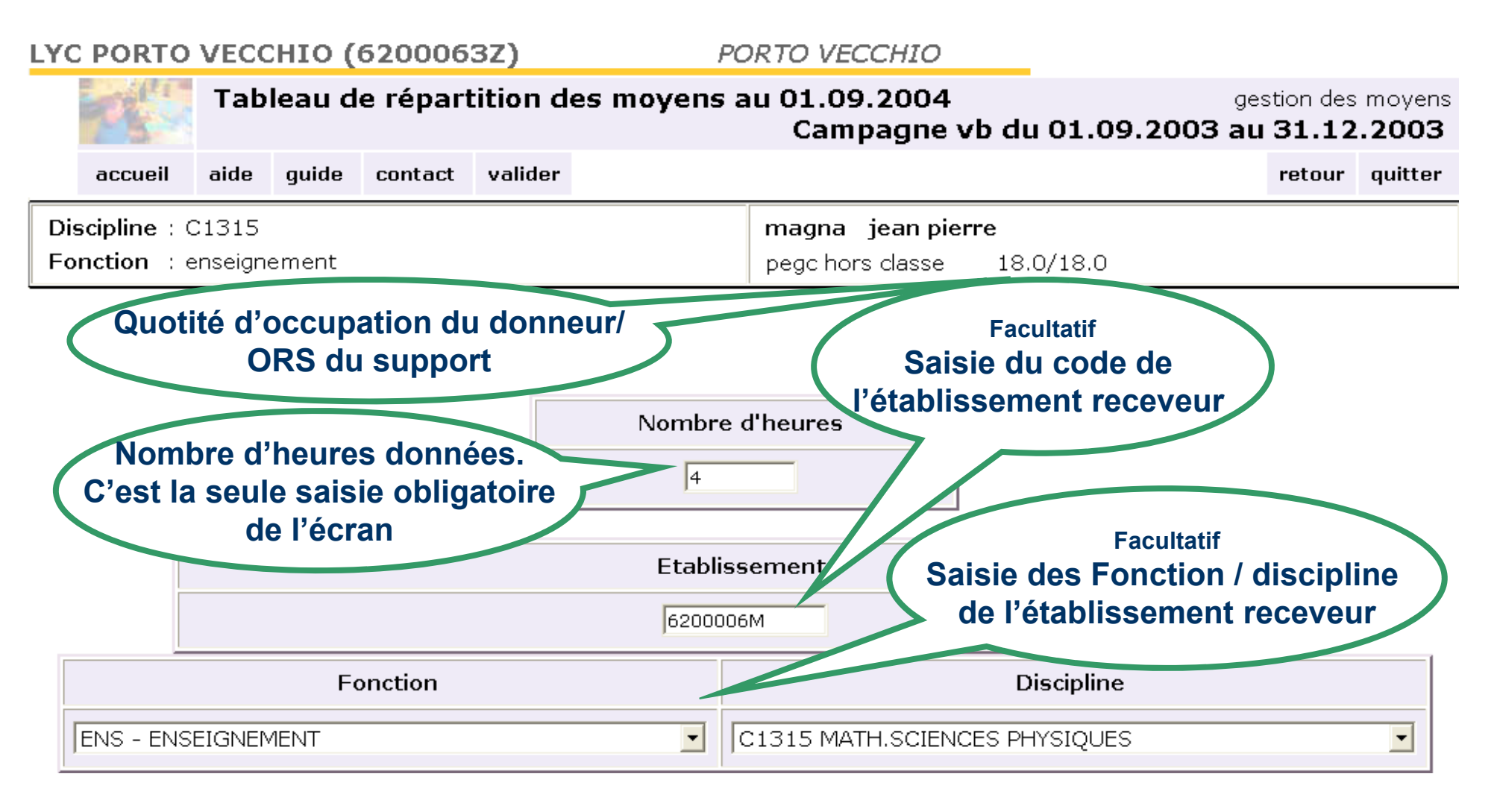

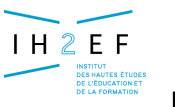

### **La proposition de CSD (complément service donné)**

*4 - Le TRM – création CSD*

### **Mise à jour des compteurs**

LYC PORTO VECCHIO (6200063Z)

PORTO VECCHIO

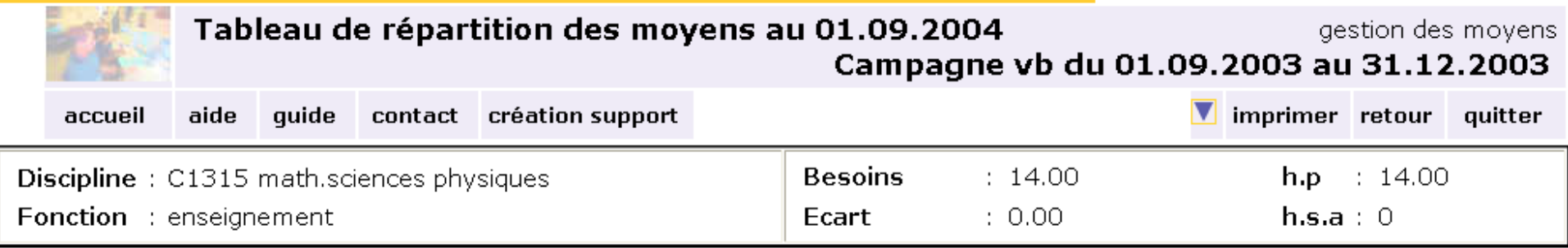

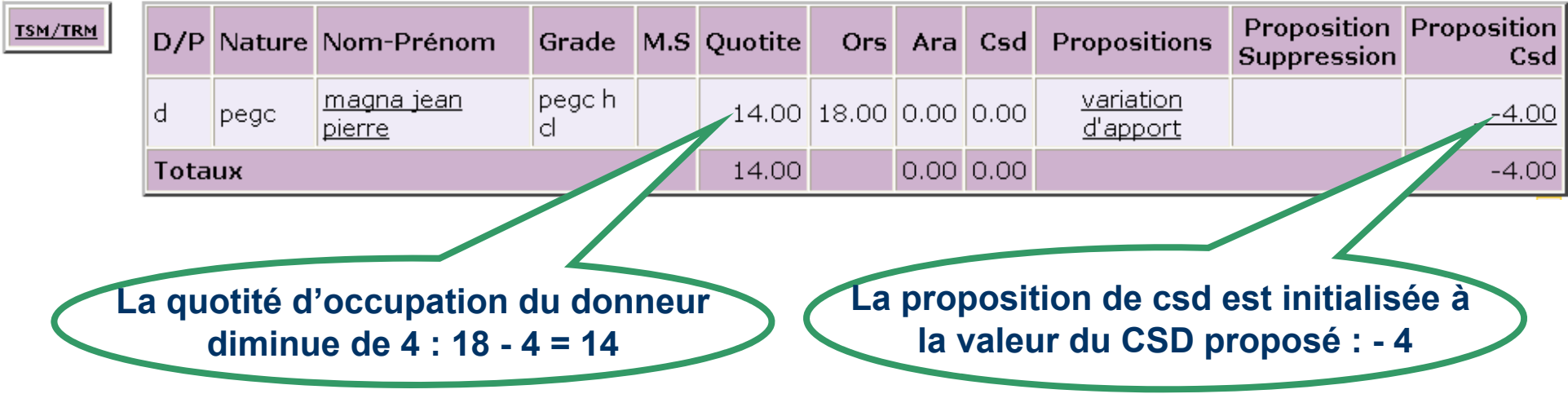

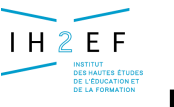

### **La proposition de CSD (complément service donné)**

*4 - Le TRM – création CSD*

### **Etat de la discipline C1315 :**

LYC PORTO VECCHIO (6200063Z) PORTO VECCHIO Tableau de répartition des moyens au 01.09.2004 gestion des moyens Campagne vb du 01.09.2003 au 31.12.2003 création fin de historique valider imprimer retour quitter aide quide accueil contact discipline propositions campagne Dotation  $: 855.00$ Fonction : enseignement  $h.p : 845.00$  $h.s.a : 10.00$ alobale

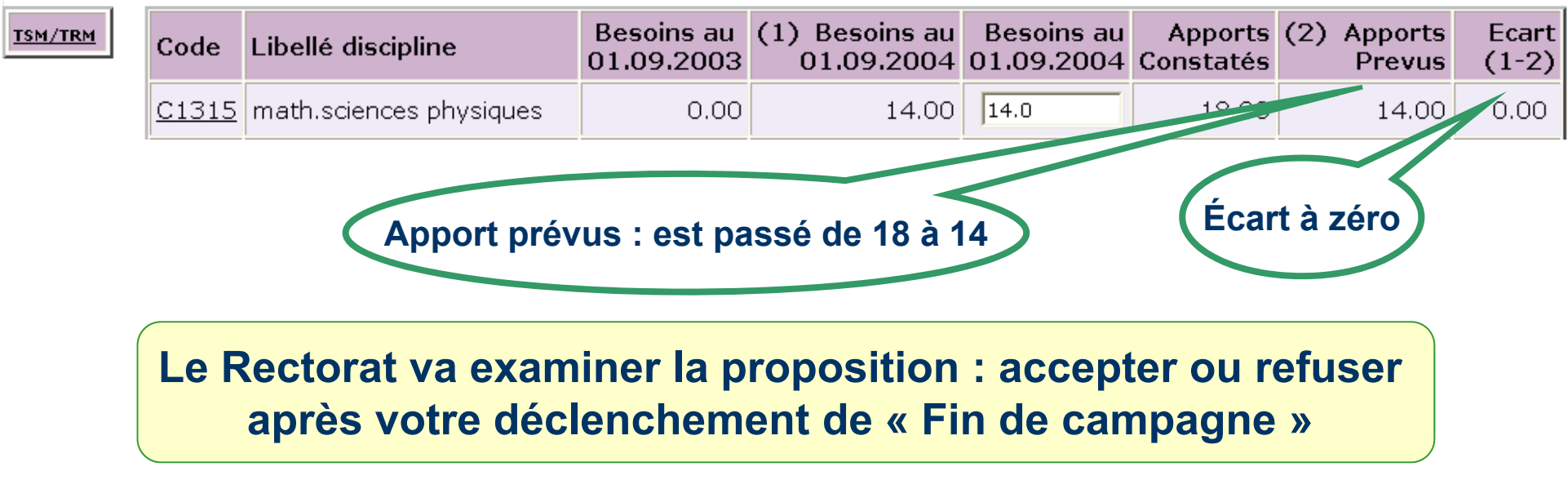